# Come si fa a far corrispondere il gruppo di mittenti "ALL" con un filtro messaggi? ٦

## Sommario

Introduzione Premesse Come si fa a far corrispondere il gruppo di mittenti "ALL" con un filtro messaggi e verificare l'operazione filtro? Creazione del filtro messaggi Verifica dell'operazione filtro Informazioni correlate

## Introduzione

In questo articolo viene descritta la corrispondenza tra il gruppo di mittenti "ALL" e un filtro messaggi e viene verificato che il filtro applicato sia applicato a Email Security Appliance (ESA).

## Premesse

L'obbligo di eseguire un'azione per i messaggi corrispondenti nel gruppo di mittenti "ALL" come indicato nella tabella seguente e quando la condizione del filtro messaggi di "(sendergroup =="ALL")" non restituisce una corrispondenza positiva. Questo comportamento è dovuto al fatto che la connessione non corrisponde ad alcun gruppo di mittenti definito. Pertanto, viene considerato come "none". Per rilevare i messaggi corrispondenti in "ALL" Sender Group, è possibile configurare un filtro messaggi.

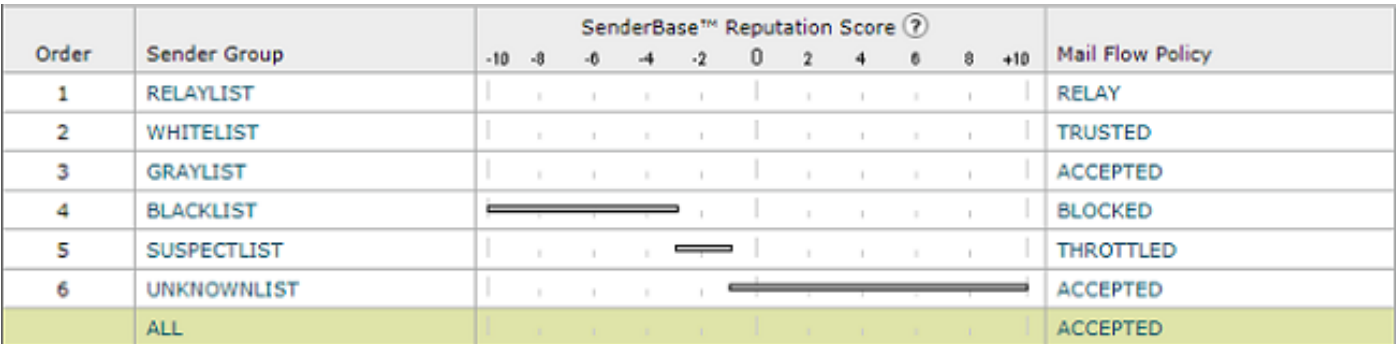

## Come si fa a far corrispondere il gruppo di mittenti "ALL" con un filtro messaggi e verificare l'operazione filtro?

Nota: la condizione del gruppo di mittenti può essere configurata solo con i filtri messaggi nella CLI dell'ESA.

La sintassi del filtro messaggi per eseguire un'azione sui messaggi corrispondenti al gruppo di mittenti "ALL":

```
DEFAULT_Sendergroup:
if (sendergroup == "none")
{
log-entry("Default Sender Group ALL matched");
}
.
or
DEFAULT_Sendergroup:
if (sendergroup == "")
{
log-entry("Default Sender Group ALL matched");
}
.
```
#### Verifica dell'operazione filtro

I messaggi di posta elettronica corrispondenti a questo filtro verranno indicati nei log di posta o nella verifica messaggi.

Esempio di log di posta:

```
Thu Nov 23 22:37:44 2017 Info: New SMTP ICID 109 interface Management (10.10.10.1) address
10.10.10.12 reverse dns host unknown verified no
Thu Nov 23 22:37:44 2017 Info: ICID 109 ACCEPT SG None match ALL SBRS rfc1918 country not
applicable
Thu Nov 23 22:37:51 2017 Info: Start MID 329 ICID 109
Thu Nov 23 22:37:51 2017 Info: MID 329 ICID 109 From:
Thu Nov 23 22:37:56 2017 Info: MID 329 ICID 109 RID 0 To:
Thu Nov 23 22:38:04 2017 Info: SenderBase upload: 1 hosts totaling 3542 bytes
Thu Nov 23 22:38:25 2017 Info: MID 329 Message-ID '<68aa4b$a9@adesa3.cisco.com>'
Thu Nov 23 22:38:25 2017 Info: MID 329 Subject 'SenderGroup Test - None'
Thu Nov 23 22:38:25 2017 Info: MID 329 ready 140 bytes from
Thu Nov 23 22:38:25 2017 Info: MID 329 Custom Log Entry: Default Sender Group ALL matched
Thu Nov 23 22:38:25 2017 Info: MID 329 matched all recipients for per-recipient policy DEFAULT
in the inbound table
Thu Nov 23 22:38:25 2017 Info: Delivery start DCID 0 MID 329 to RID [0]
Thu Nov 23 22:38:25 2017 Info: Message finished MID 329 done
Thu Nov 23 22:38:28 2017 Info: ICID 109 close
```
Per ulteriori informazioni sui filtri messaggi, consultare la **Guida alla configurazione avanzata**.

#### Informazioni correlate

- [Documentazione e supporto tecnico Cisco System](http://www.cisco.com/cisco/web/support/index.html?referring_site=bodynav)
- [Come posso aggiungere un nuovo filtro messaggi a Cisco Email Security Appliance \(ESA\)?](/content/en/us/support/docs/security/email-security-appliance/118145-technote-esa-00.html)
- [Differenze tra i filtri messaggi e i filtri contenuti sull'ESA](/content/en/us/support/docs/security/email-security-appliance/117825-technote-esa-00.html)
- [Come si scrivono filtri messaggi più efficienti](/content/en/us/support/docs/security/email-security-appliance/117886-qanda-esa-00.html)